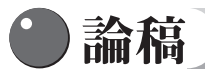

# QRコードを利用したpdfファイルのメール送信

長岡大学准教授 吉 川 宏 之

# **はじめに**

 紙面データのデジタル化において、イメージスキャナで読み取る場合、1つのファイル、または、指定した枚数 ごとにまとめられた複数のファイルが作成される。例えば、授業で回収したレポートを学生に返却する場合、以下 の手順が考えられる。

・レポートを1件ごとにイメージスキャナで読み取り、ファイルを作成する。

・学生宛のメールを個別に作成し、ファイルを添付して送付する。

 これらは単純な作業であるが、件数が増えると時間がかかってしまう。また、似通ったメールアドレスに送る場合、 特に間違いに注意が必要になる。

 QRコードを使用することにより、これらの作業を簡略化することが今回の目的である。イメージスキャナで一括 して読み取ったファイルを分割し、QRコードに埋め込まれた情報を利用してメールに添付し、送信するものである。 イメージスキャナで読み取ったファイルは、PDF形式を使用する。

類似のものとして、酪農学園大学の「飛ぶノート」があげられる。

# **1 全体の流れ**

 必要な情報をすべてQRコードに埋め込むことで、外部のデータベースを必要としない方式とした。また、インター フェースにWebブラウザを使用することで、PCに個別のインストールを必要としない構成とした。メールの添付ファ イルとすることで、返却以降のやり取りが容易になる利点もあげられる。全体の流れを図1に示す。

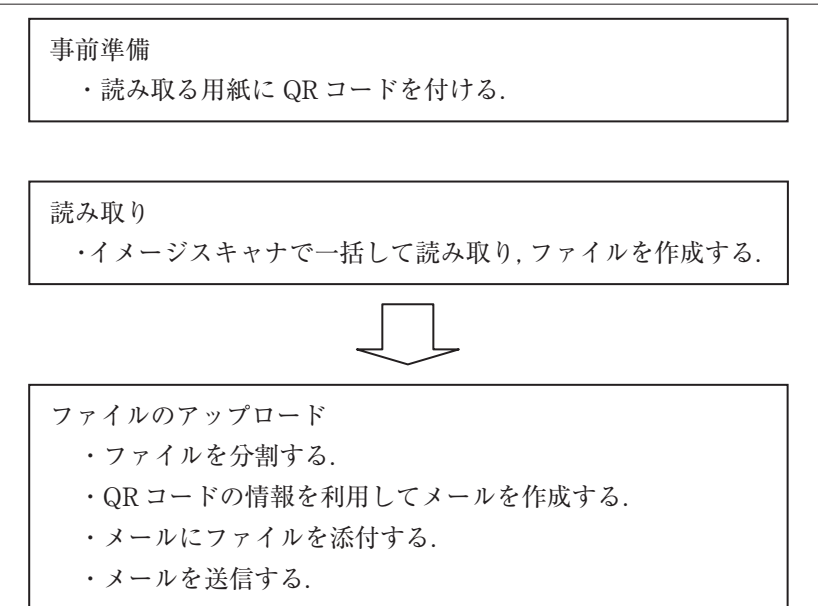

図1 全体の流れ

# **2 QRコードに埋め込むデータ**

QRコードは、漢字・かな (Shift IIS) 最大1.817文字のデータを扱うことができる。日本語が利用できることが、 今回のきっかけとなった。QRコードに必要なデータを全て埋め込むことにより、データベース等の参照が不要にな る。

メールの送信を考えると、必要な情報として以下のものがあげられる。

⑴送付先メールアドレス(省略できない)。

⑵差出人メールアドレス。

⑶差出人名

- ⑷件名
- ⑸本文

 ⑴はメール送付に不可欠な情報である。QRコードに⑴ ~⑸のすべての情報を記録しておくことも可能である。た だし、送付時に変更したいことも想定し。⑵~⑸の情報は送信時に変更可能とした。

# **3 QRコードを付ける**

QRコードの利用方法として、以下の2通りがあげられる。

・事前にQRコードを印刷した用紙を使用する。

・用紙にQRコードのラベルシールを貼り付ける。

ラベルシールでは、使い方により2通り用意した。

⑴1ページのラベルシートに同じQRコーが印刷されたもの。

⑵1ページのラベルシートに異なるQRコードが複数印刷されたもの。

 ⑴の方法は、同じ利用者が、何度も繰り返し使用することを想定した。⑵の方法は、少ない回数の利用を想定した。 ラベルシート、用紙はPDFファイルとして出力し、必要に応じて印刷して利用する。 QRコードの作成はPHP言語と QRcode Perl/CGI & PHP scripts、FPDF Libraryを使用した。

 QRコードの作成画面を図2に、ラベルシートの例を図3、図4に示す。また、用紙に1つのQRコードを直接印刷 した例を図5に示す。

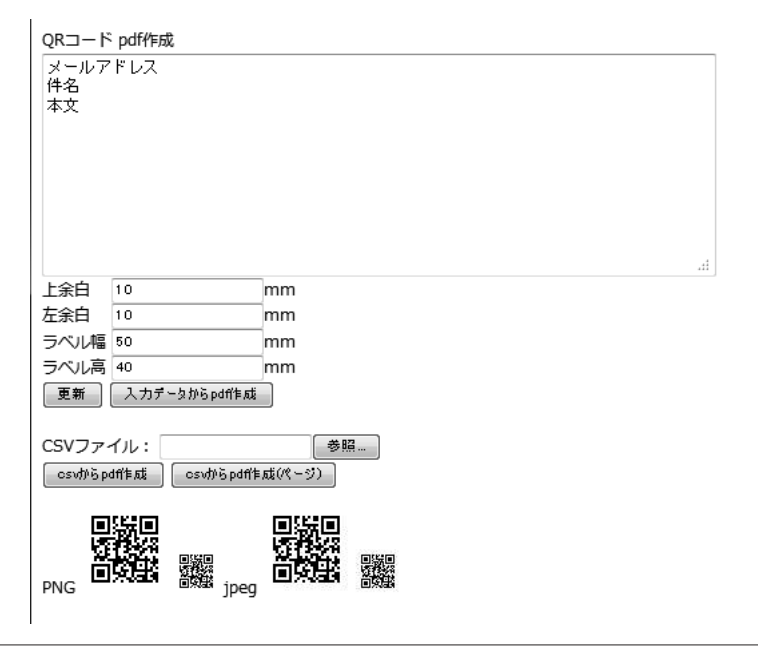

図2 QRコードの作成画面

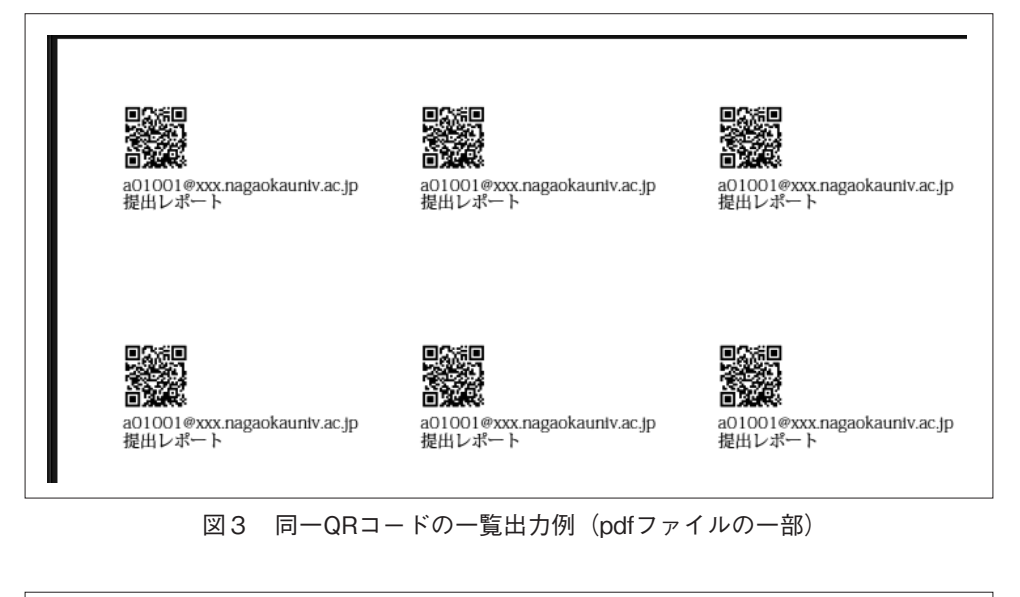

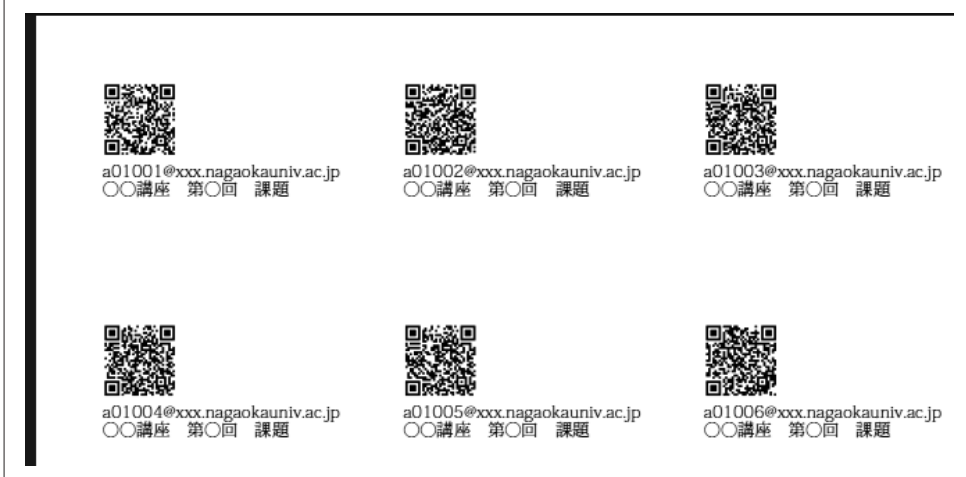

図4 異なるQRコードの一覧出力例 (pdfファイルの一部)

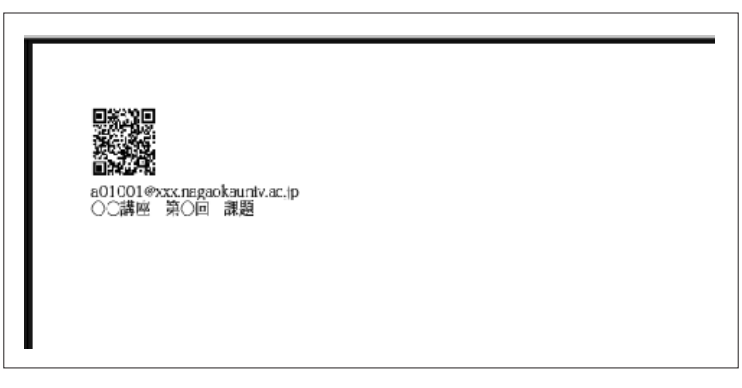

図5 1ページに1つQRコードの出力例(pdfファイルの一部)

# **4 ファイルの分割**

 ファイルの分割方法は、以下の2通りを想定した。ファイル名は「アップロードされた元のファイル名+連番」 とした。

⑴枚数を指定して分割

 ⑵QRコードの有無による分割。QRコードがあれば先頭ページ、無ければ前のページとの続きとして扱う。 PDFファイルの分割にはPHP言語とFPDF Libraryを、QRコードの読み取りにはZBar bar code readerを使用した。

#### **5 メールの送付**

 2で述べたとおり、メールの送付には以下にあげる⑴~⑸の情報が必要になる。 ⑴送付先メールアドレス(省略できない)。

⑵差出人メールアドレス。

⑶差出人名

⑷件名

⑸本文

 ⑴はQRコードの情報を利用する。⑵~⑸は送信時に追加・変更可能とした。 読み取り・送信画面の例を図6に示す。

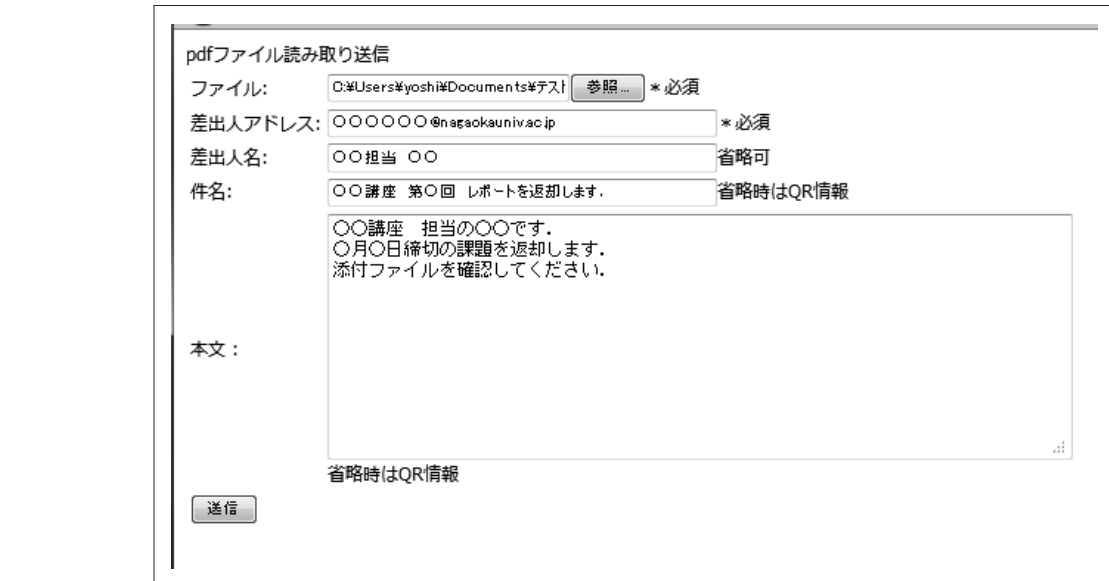

図6 読み取り・送信画面

# **6 1台のPCで簡単に利用できるように**

 制作したシステムは、Webサーバ、PHP、Zbarの組み合わせを使用できるLinuxのPC 1台と、イメージスキャナ 読み取り用にWindows PC 1台を使用した。イメージスキャナを使った読み取りでは、イメージスキャナ付属のソ フトウェアが使用できるWindowsPCが使い勝手が良く、細かい設定もでき便利である。この組み合わせでは2台の PCが必要なため、1台のPCで完結できるような構成を検討した。「簡単にインストールでき、コンピュータの知識 をあまり必要としない構成」が目的である。

⑴OSとしてWindowsだけを使用

 Windows用のApacheを導入し、PHPを設定することで基本のシステムは使用することができた。QRコー ドの読み取りソフトZbarはLinuxと同じバージョンのものが使用できなかった。

⑵OSとしてWindowsと仮想化したLinuxを利用する。

 Windows上に仮想化したLinuxPCを作成し、動作させる方法である。coLinuxと、VMWareで試験を行っ た。Windows,Linuxの2台のPCを用いた場合と同様に動作することを確認できた。

⑴と⑵のどちらの構成も、設定にはコンピュータやネットワークのある程度の知識が必要になり、「簡単にインス

トールでき、コンピュータの知識をあまり必要としない構成」には至らなかった。設定が済めば、Windows,Linuxの 2台のPCを用いた場合と同様に利用できることが確認できた。

 「簡単にインストールでき、コンピュータの知識をあまり必要としない構成」を実現するためには、根本的な設計 の見直しが必要である。別のアプローチとしてPCを2台使用するが、LinuxをインストールしたUSBメモリとPCを 使用して、必要なときに一時的にLinuxを稼働させる方法が挙げられる。

### **7 今後の課題**

今後の課題として、以下の⑴~⑶が挙げられる。

⑴ファイルの分割

QRコードの有無でファイルを分割する方式では、QRコードが読み取れなかったときに前のページと続きと判 定してしまい、前の送付先にデータが付いて送付される点があげられる。なお、ページ数を指定してファイル を分割する方式では、エラーデータとなりメール送付されない。

⑵QRコードの読み取り精度の向上

現在は1ページを、そのままQRコードを読み取っているため、認識できない場合がある。また、1枚に複数の QRコードが記載されていた場合、先に読み取った情報でメールを送付してしまう。この点は、ページの中の指 定された部分だけを切り出して処理することで改善される。今後のソフトウェアの改良で対応する予定である。 ⑶QRコードで指定したフォルダへのファイル振り分け

メール送信ではなく、指定されたフォルダに保存する機能。

#### **8 おわりに**

 オープンソースのライブラリを使用することで、QRコードの作成と読み取り、PDFファイルの取り扱い、メー ルの送付などの部分を直接扱わなくて済ませられたため、比較的に短時間でシステムをまとめることができました。 作者、協力者の方々に感謝致します。

ソースコード公開のための作業を進めています。

# **参考文献・URL**

 $\cdot$  QRコード http://ja.wikipedia.org/wiki/ Wikipedia (2011年8月)

・「飛ぶノート」 by mikiko http://www.carrier-port.jp/mahara/view/view.php?id=783酪農学園大学 学生支援推 進プログラム事務局 (2011年8月)

・QRコード・バーコード http://www.swetake.com/qr/ Y.Swetake(2011年8月)

・FPDF Library http://www.fpdf.org/(2011年8月)

- ・ZBar bar code reader http://zbar.sourceforge.net/(2011年8月)
- ・JPHPMailer http://techblog.ecstudio.jp/tech-tips/mail-japanese-advance.html(2011年8月)

・PHPM@iler http://phpmailer.worxware.com/(2011年8月)

・coLinux http://www.colinux.org/(2011年9月)

・VMWare http://www.vmware.com/(2011年9月)